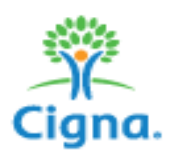

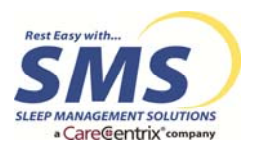

# **Cigna Sleep Management Program**

# *Adherence Monitoring Requirements*

**Philips Respironics Encore***Anywhere* 

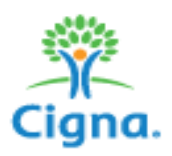

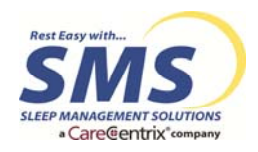

#### **Introduction**

#### **Required Equipment**

All DME providers participating in the Cigna Sleep Management Program must provide customers with equipment standards that at a minimum include either Philip (Respironics) or ResMed PAP Therapy Devices **equipped with modem technology for adherence monitoring purposes**. All PAP Therapy Devices must be equipped to provide **both usage** and **efficacy** data monitoring. Examples of these types of devices would include the Philips Respironics System One Remstar Auto Device or the ResMed S9 AutoSet Device.

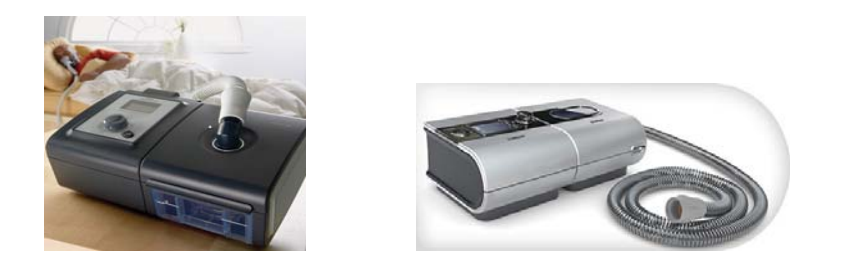

## **Therapy Adherence: Monitoring Requirements**

Depending upon the PAP Therapy Equipment utilized, you will be required as a partner in the Cigna Sleep Management Program provider network to:

- 1. Enter your patients into your **Encore***Anywhere* account for Philips (Respironics) equipment, or your **EasyCare Online** account for ResMed equipment, **AND**
- 2. Provide Access to the Cigna Sleep Therapy Adherence Department to view, monitor and report on this data.

This document will provide the detailed instructions on how to enter your patients into the Philips Respironics Encore*Anywhere* compliance monitoring database and provide access to the Cigna Sleep Therapy Adherence Department. Please see the ResMed EasyCare Online Adherence Monitoring Requirements Manual for ResMed products.

All patients **must be set up using wireless or hard wired modems**. If the patient lives in an area with poor wireless coverage, then a hard wired modem will be required for Philips Respironics Equipment. If for some reason the patient's environment is unable to support a hard wired or wireless modem, the patient must be provided a compliance card. The Cigna Sleep Therapy Adherence Department must be notified of this via the Provider Set‐Up Form. **This should be by exception only.**

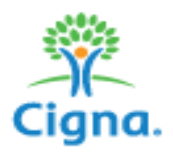

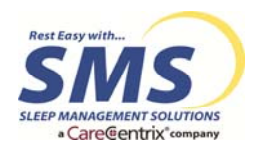

# **Authorizing Access to the Cigna Sleep Management Program in Encore***Anywhere*

In order for our clinicians to monitor therapy adherence, your company will be required to provide access to the Cigna Sleep Therapy Adherence Department in Encore*Anywhere*. Below are the steps to provide the appropriate access.

1. Log onto your Encore*Anywhere* account, and click on Company Settings. Once in company settings, click on the authorizations tab.

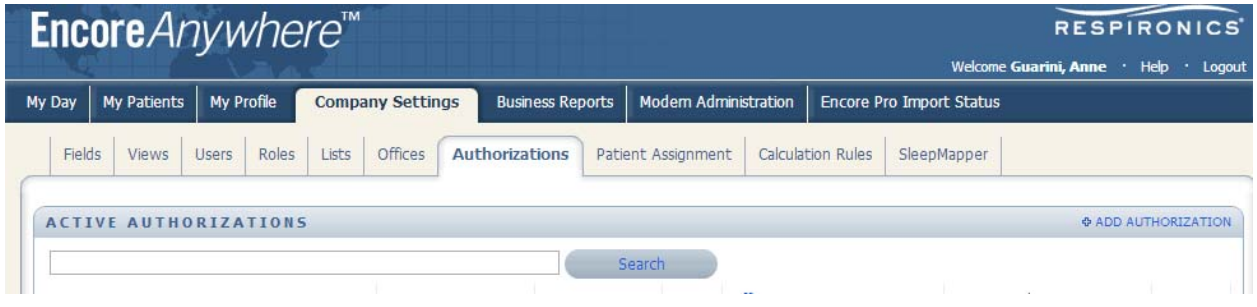

2. In the search field, type in "sms", looking for Sleep Management Solutions.

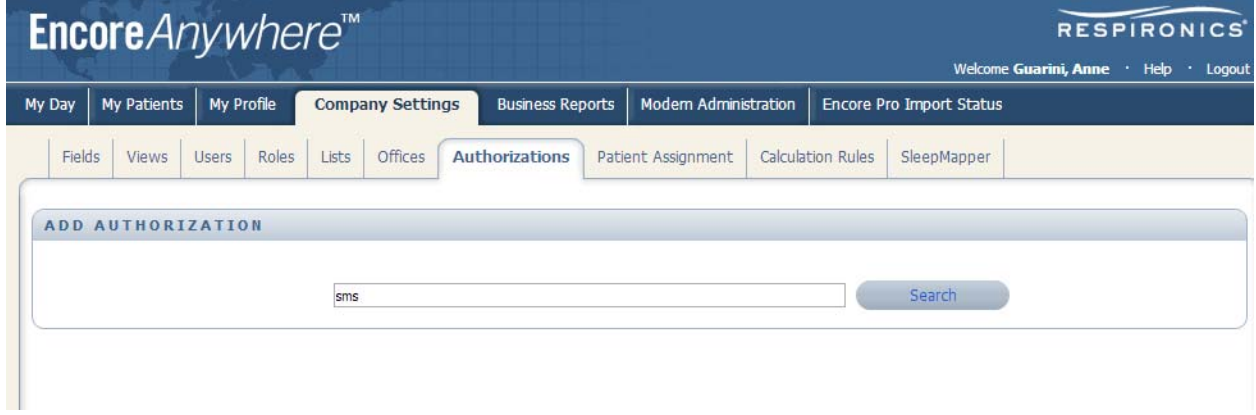

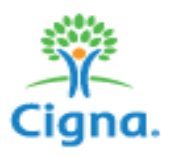

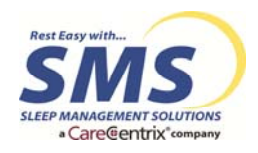

3. Look for the Company Name of "Sleep Management Solutions"

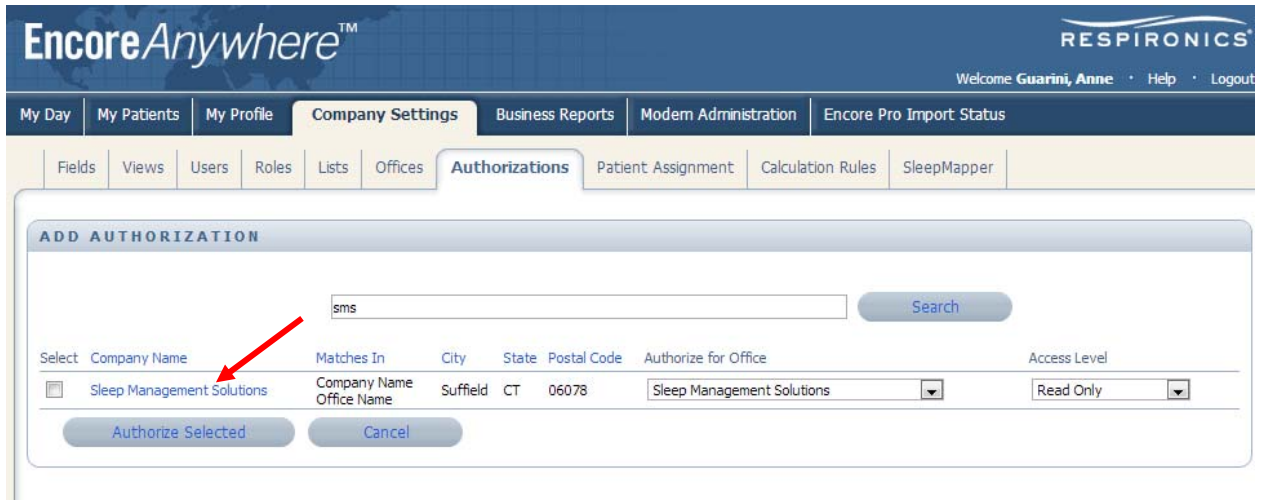

4. Select "Sleep Management Solutions" under Authorize for Office, check the box next to the Company Name, and click Authorize Selected.

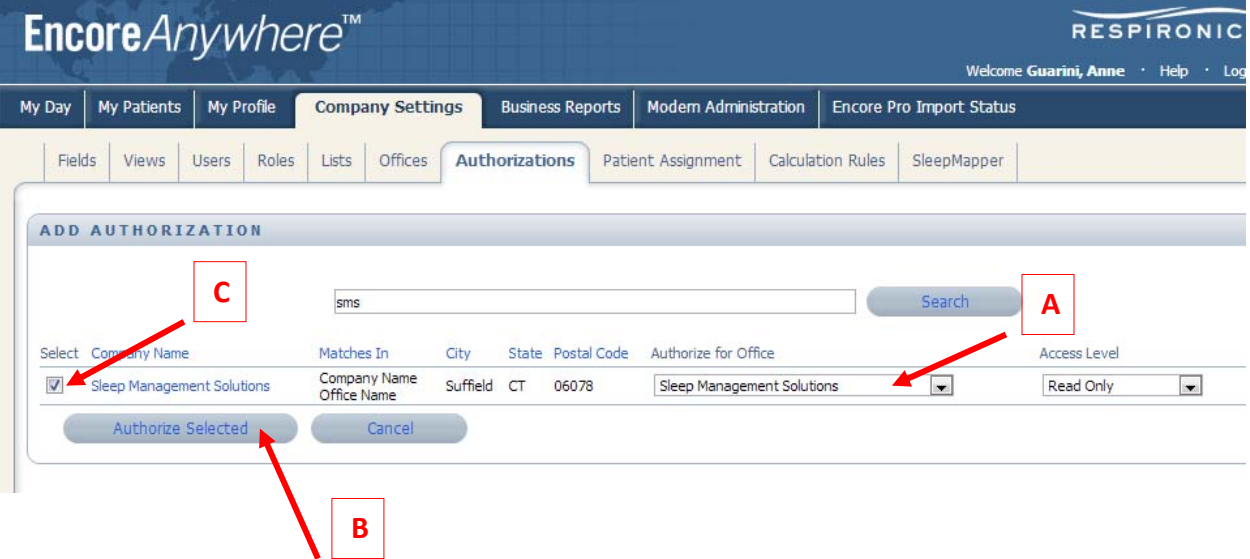

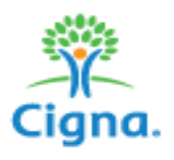

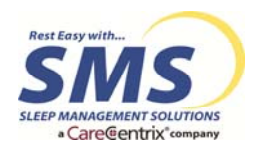

5. To complete the authorization process, click the box next to SMS, SLEEP MANAGEMENT SOLUTIONS under active physicians, then click Finished.

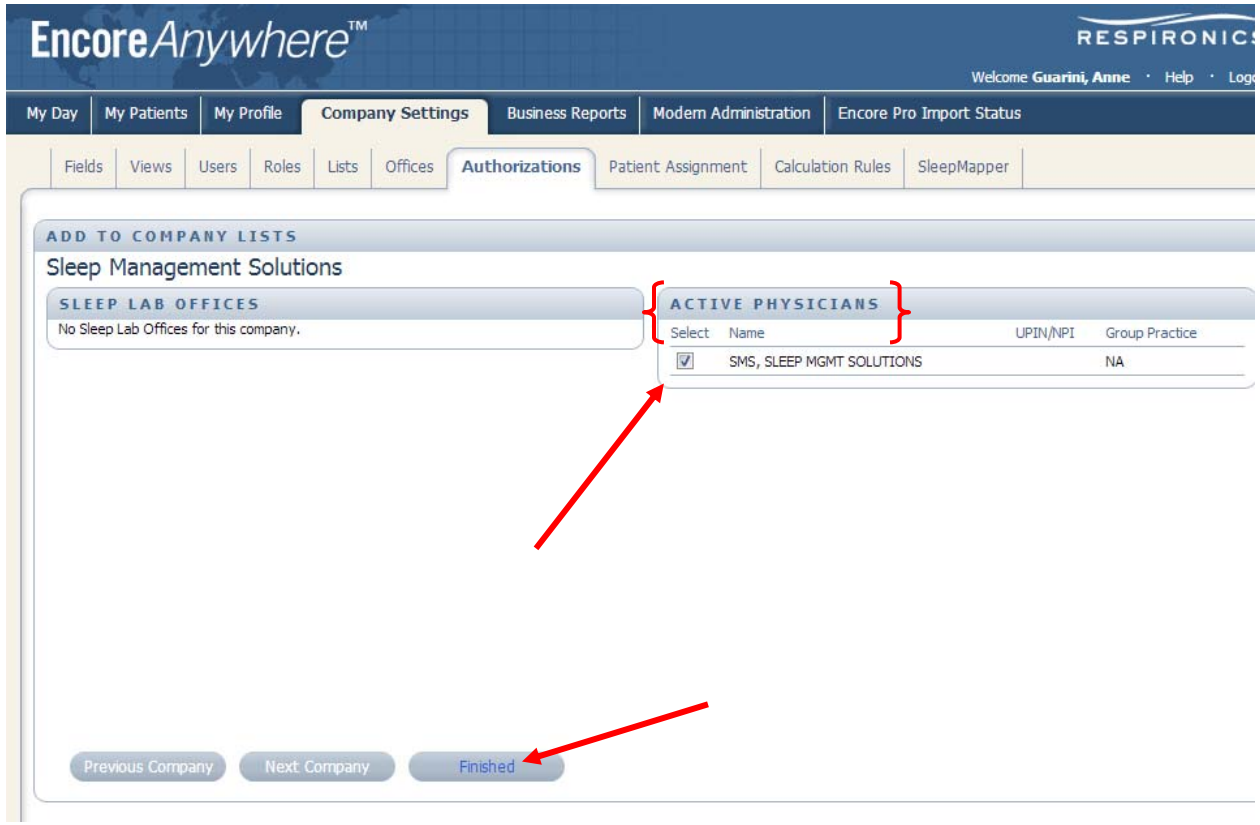

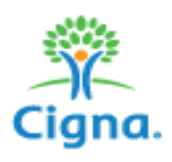

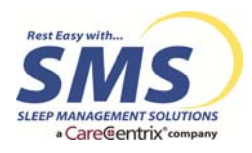

# **Creating the Patient Record**

- 1) The creation of the patient record must be performed **BEFORE** setting up the patient
- 2) Log into EA account at www.encoreanywhere.com
- 3) Select the "My Patients" tab at the top of the screen
- 4) Click on the "Add New Patient" link

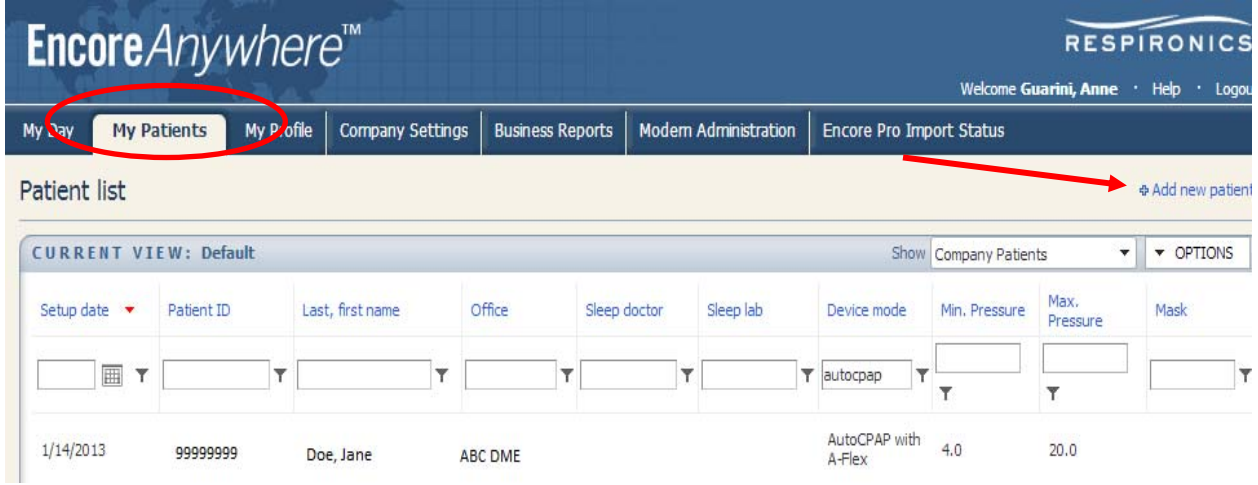

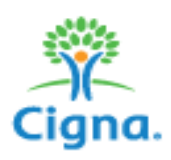

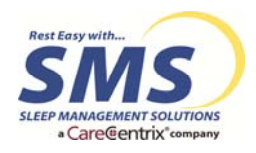

- 5) Enter the following **REQUIRED** information under the Demographic Tab
	- a. First Name, Last Name
	- b. Birth date
	- c. Setup date

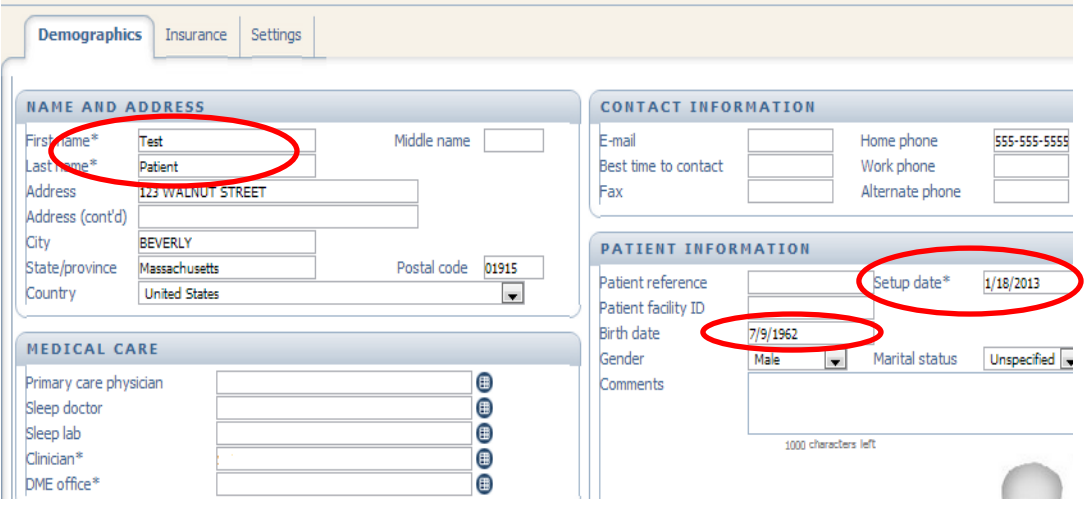

d. **Select Sleep Management Solutions as the Primary Care Physician, under Medical Care**.

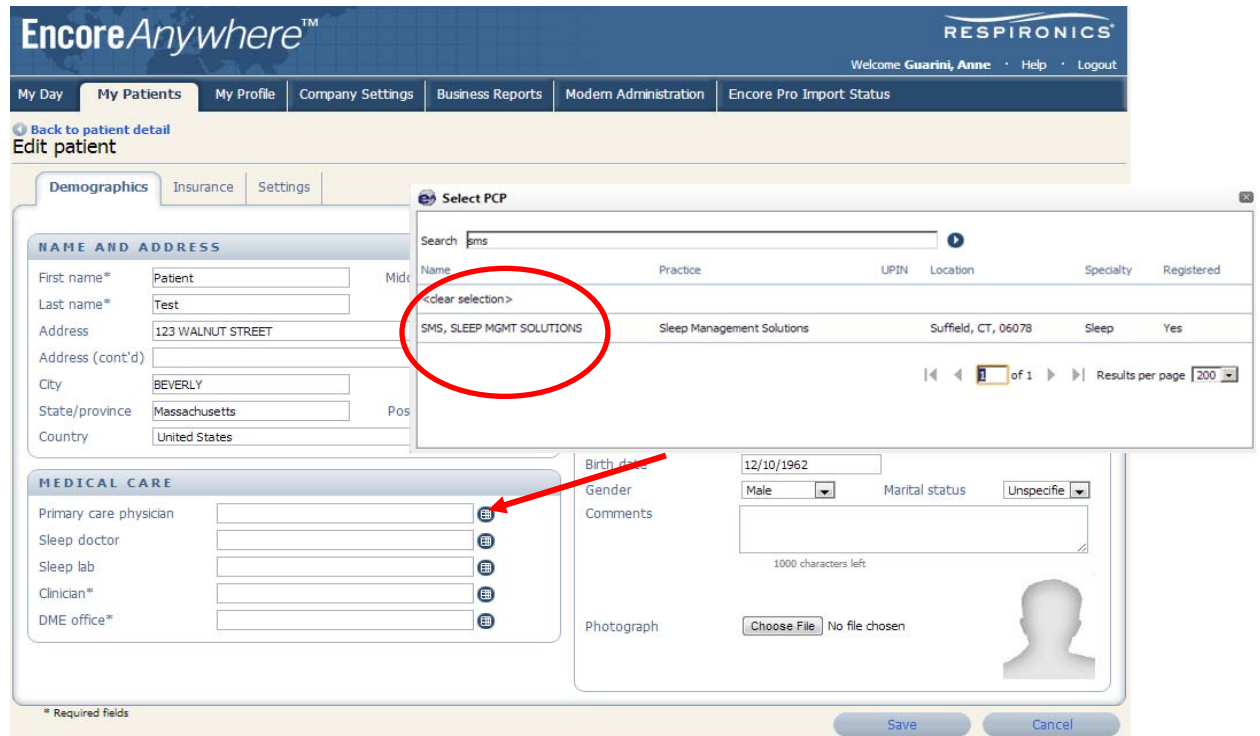

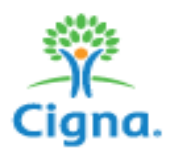

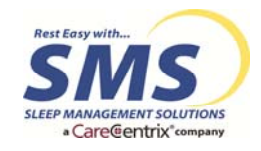

**This will assure that the Cigna Sleep Therapy Adherence Department will have access to view, monitor and report on patient's adherence to therapy.**

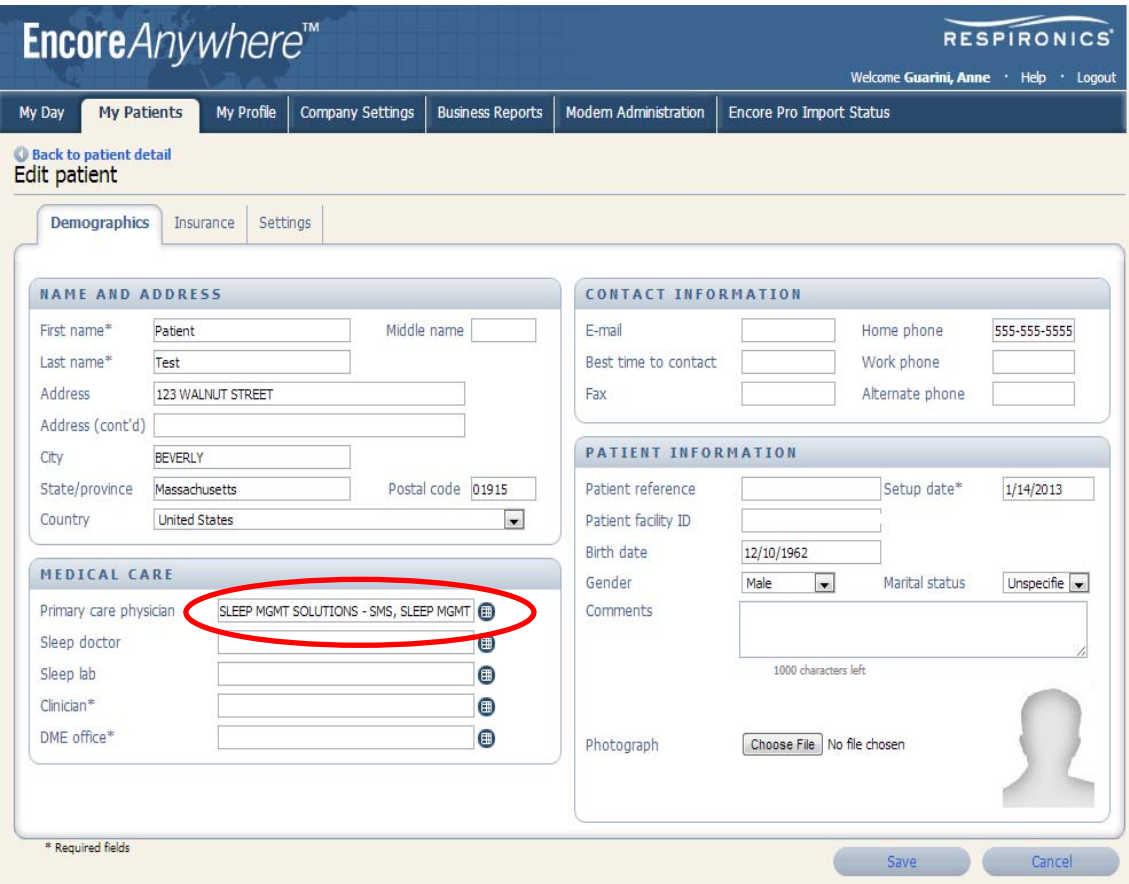

e. Click Save

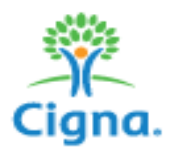

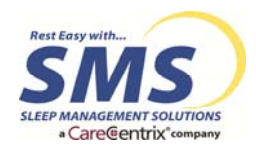

# **Adding the Prescription Information**

- 1) Select the "My Patients" tab at the top of the screen
- 2) Select the "Prescription" tab
- 3) Click on the "Add Prescription" link

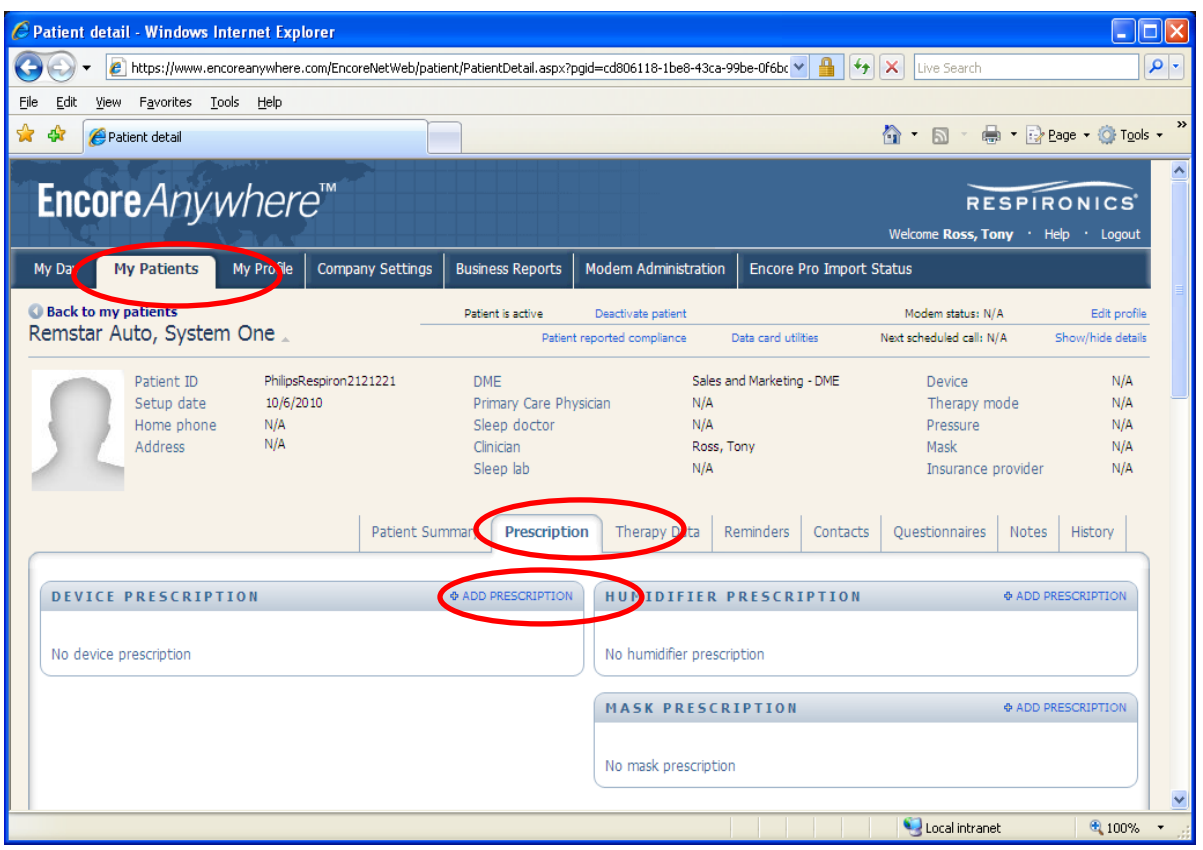

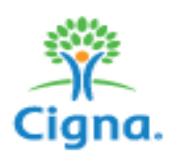

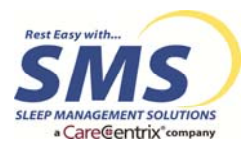

- 4) Add the prescription to the patient record
	- a. Device Mode, Device Model
	- b. Device Serial Number
	- c. Issued on \* (Date of set‐up)
	- d. Pressure settings
	- e. Optional Settings
		- i. Flex
		- ii. Humidifier
		- iii. Alerts
		- iv. Mask settings
	- f. Modems (select YES and add Modem Encore ID Number)
	- g. Select the "Save" button

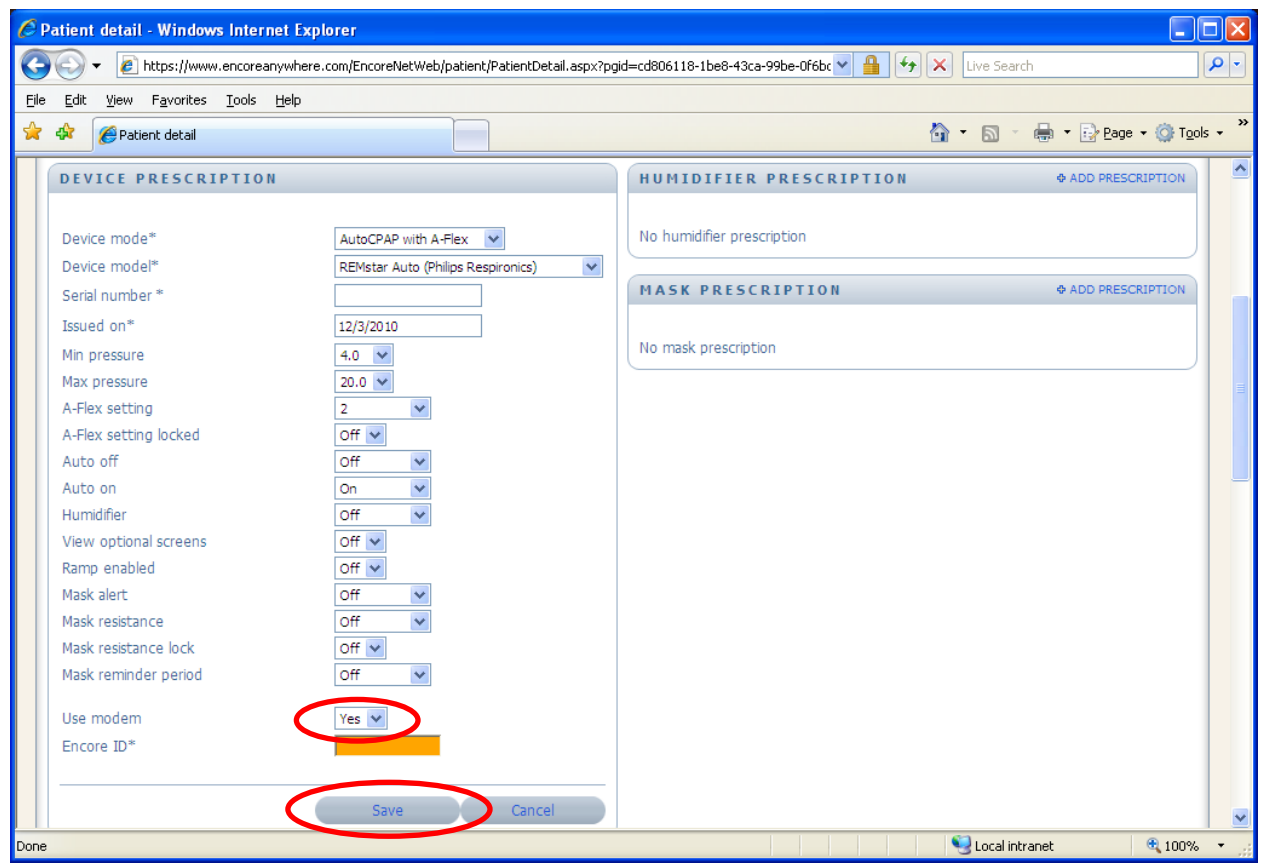

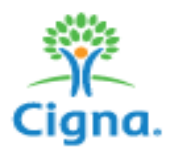

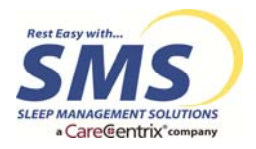

# **Modem Information:**

When using a modem please ensure that the modem Encore ID number is entered into the prescription area.

- Change "Use Modem" to YES
- Enter the Modem Encore ID Number (on **ORANGE** label on modem into the **ORANGE** box in EA)
- Ensure the correct device serial number is entered into the prescription

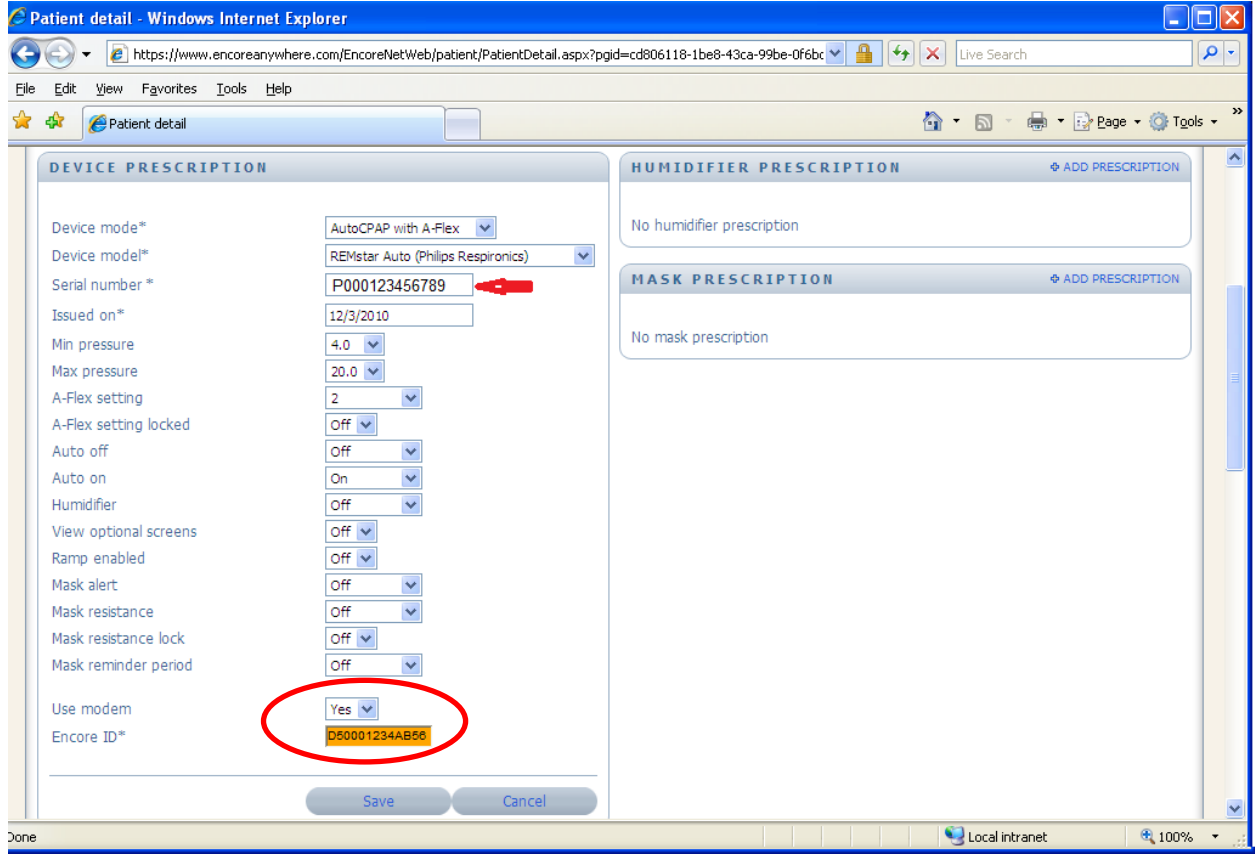

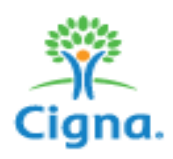

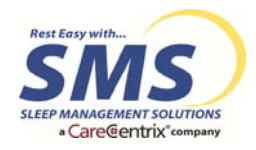

- When removing the modem from the patient's equipment make sure the ID number is removed from the prescription and the modem is deactivated in the "Modem Administration" screen
	- o Select the "Modem Administrator" tab at the top of the screen
	- o Click on the "Encore ID" number you want to deactivate

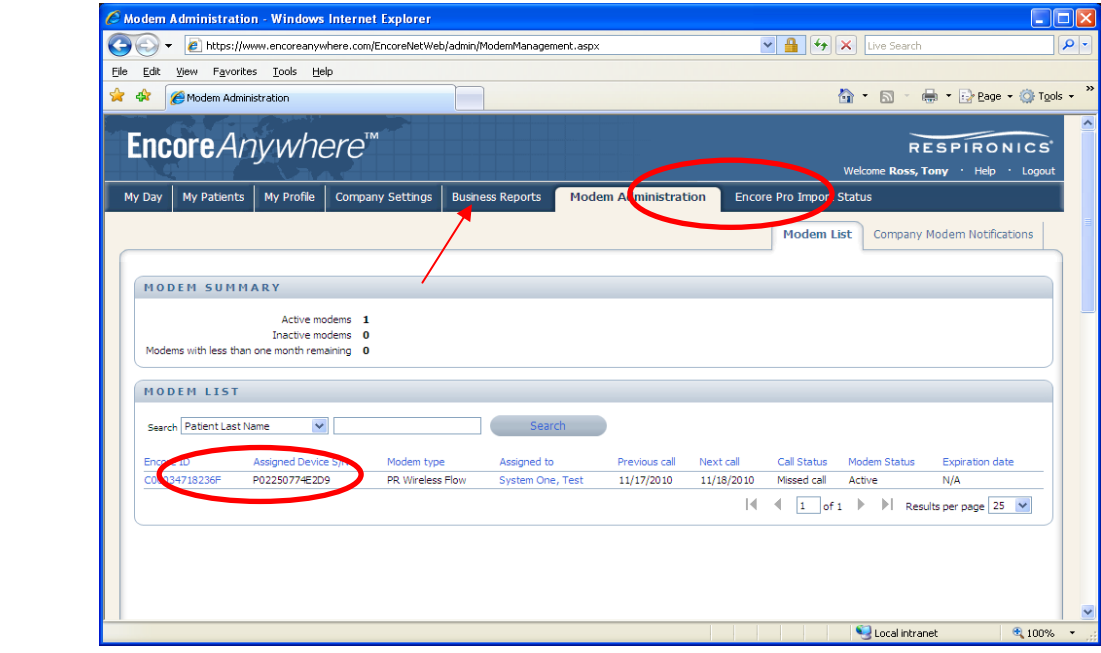

#### o Click the "Deactivate" button

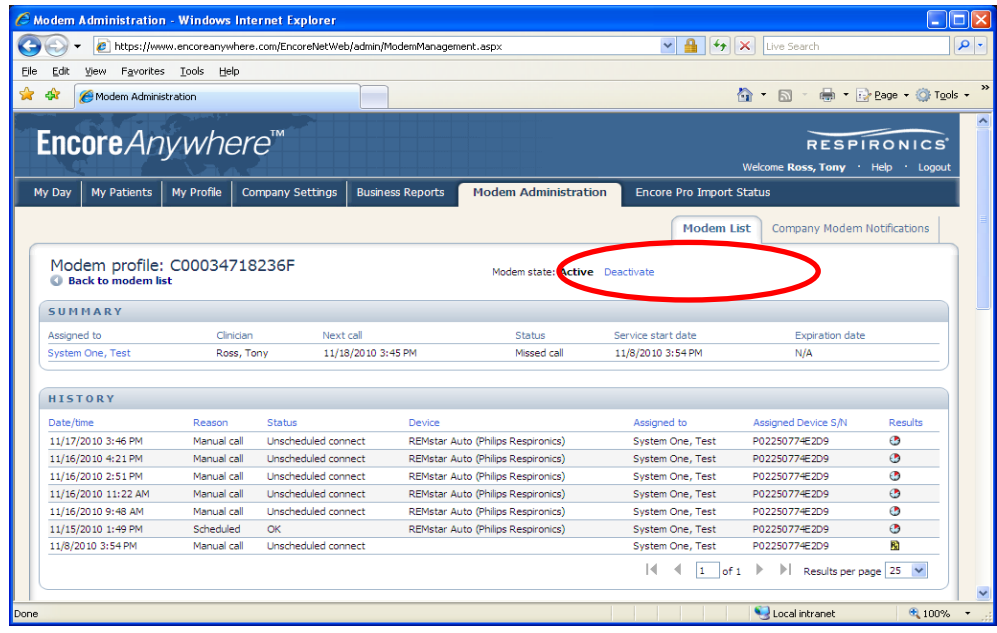

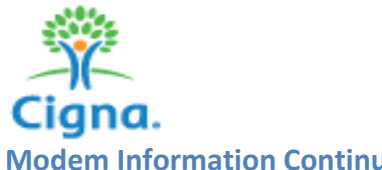

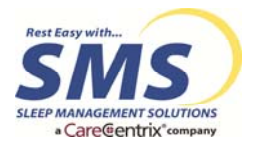

# **Modem Information Continued**

- Both wireless and hard wired modems can be tested by pressing the black manual call button on the side of the modem (must be done at least 10 minutes after modem is entered into EA)
- Device will show a  $\sqrt{ }$  in the screen indicating that a successful call has been made
- If the patient lives in an area with little or no AT&T cellular data coverage please place the patient on a hard **wired modem**

# **Discontinuing Patient Monitoring**

- 1. As a participant in the Cigna Sleep Management Program, patients will be required to maintain their modems for adherence monitoring for the length of the rental period.
- 2. Modems may **only be discontinued** under the following situations:
	- a. Patient discontinuation from therapy
	- b. After the PAP Equipment rental period
	- c. If there is not adequate wireless coverage allowing for proper transmission of data to Encore*Anywhere*. In this case, you will be required to provide a patient with a data card to retrieve compliance information.

## **Summary of the Cigna Sleep Therapy Adherence Requirements**

#### *Therapy Adherence:*

Therapy adherence is defined as a patient using their equipment for 70% of nights for at least 4 hours per night with improvement of apneic events as captured via efficacy AHI improvement from the baseline AHI. The data utilized for the therapy adherence determination will be taken from objective compliance data obtained via Encore*Anywhere* or EasyCare Online, based upon the equipment utilized by the provider. The data obtained for the continued authorization of equipment will be the data obtained from the 45<sup>th</sup> day post set-up through day 83. If adherent, an authorization extension will be issued for the remaining rental units.

#### *Borderline Adherence:*

- 1) If the patient has used their equipment for 55‐69% of nights for at least 4 hours, or has used for at least 70% of nights for 3.00 to 3.59 hours a "borderline" authorization extension will be recommended yielding an authorization for 30 days.
- 2) If the patient has utilized their equipment less than the above amount and a material reconfiguration of equipment has taken place within the last 30 days (ex: pressure change, mask refit, etc…) a "borderline" authorization extension will be recommended yielding an authorization for 30 days.

#### *Non Adherence:*

If adherence documentation does not exist, or the data does not demonstrate adherence as stated above, no authorization extension will be provided.